## Einige Grundlagen zu OpenMP

Stephanie Friedhoff, Martin Lanser Mathematisches Institut Universität zu Köln

22. Juni 2016

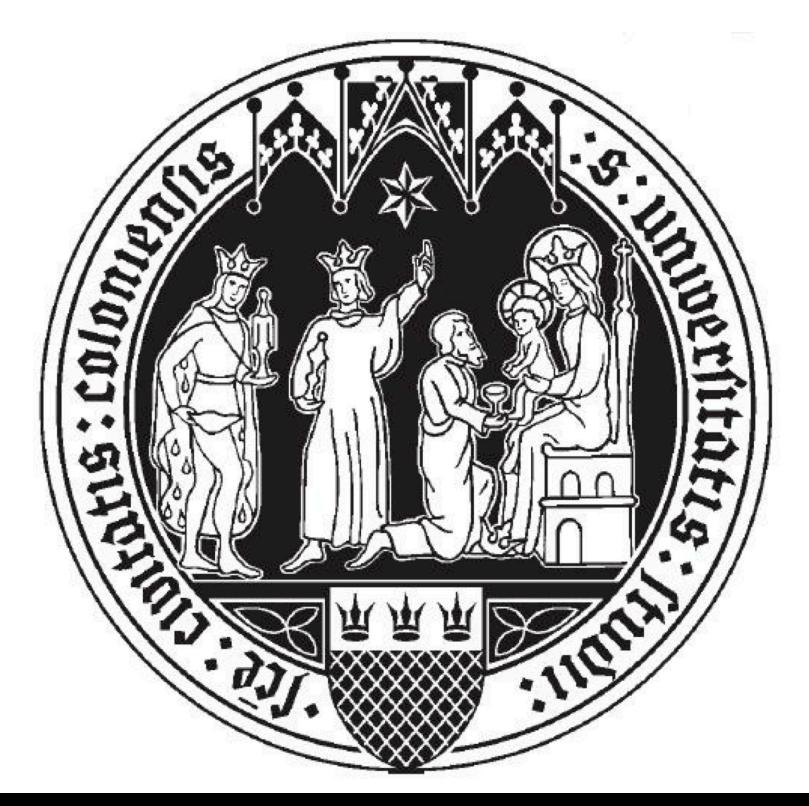

# **Überblick**

- Was ist OpenMP?
- Basics
- Das OpenMP fork-join-Modell
- Kompilieren und Ausführen
- Variablen: private und shared
- Parallele for-Schleifen
- Nützliche Links

#### Was ist OpenMP?

- OpenMP steht für Open Multi-Processing
- von verschiedenen Herstellern seit 1997 zusammen entwickelt: Intel, GNU, IBM, Oracle etc.
- Schnittstelle zum Einsatz auf Shared Memory Systemen
- kann mit MPI zusammen eingesetzt werden (OpenMP auf Knoten, MPI zwischen den Knoten). Nennt sich hybrid.
- Aktuelle Version (seit 2015) ist OpenMP 4.5

#### **Basics**

- OpenMP parallelisiert Programme auf der Ebene von Schleifen, durch Verteilung der Arbeit auf verschiedene Threads / Aufgaben.
- Die Threads werden automatisch auf die zur Verfügung stehenden Prozessoren verteilt. Man kann jedoch mit einigen Tools (z. B. LIKWID) die Verteilung beeinflussen. Dies nennt sich pinning.
- OpenMP kommuniziert nur über von den Threads gemeinsam genutzten Speicher.
- Jeder Thread kann allerdings auch private Daten halten.
- OpenMP ist in den meisten gängigen C,  $C++$  oder Fortran Compilern integriert.
- In den meisten Fällen laufen die Programme, obwohl die OpenMP Bibliothek nicht korrekt installiert oder gar nicht vorhanden ist, da die OpenMP Anweisungen in dem Fall als Kommentar ignoriert werden.

#### Das OpenMP fork-join-Modell

- OpenMP Programme starten seriell mit einem sogenannten Master-Thread.
- Im Quellcode sind verschiedene parallele Regionen markiert, in denen ein Team von parallelen Threads die Arbeit teilt.
- Am Ende der parallelen Region übernimmt wieder der Master-Thread.

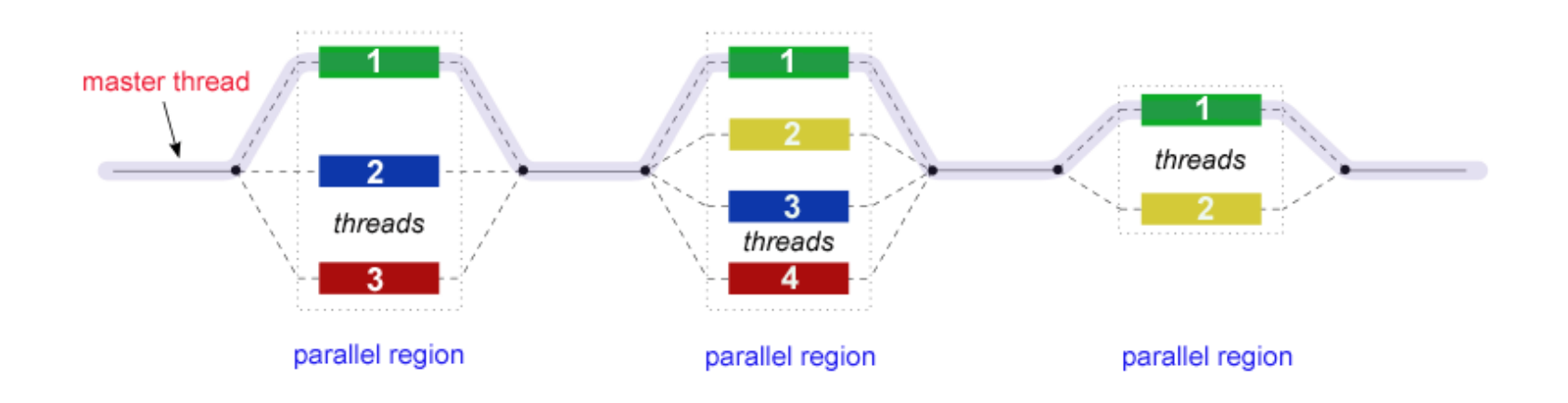

#### Kompilieren und Ausführen

- Das Kompilieren funktioniert wie bei C, nur . . .
- . . . muss man mithilfe einer Compileroption dem Compiler mitteilen, dass man OpenMP nutzen möchte.
- Diese unterscheidet sich je nach Compiler:
	- $\rightarrow$  gcc, g++, gfortran: -fopenmp
	- $\rightarrow$  icc, icpc, ifort: -openmp
	- $\rightarrow$  Liste: https://computing.llnl.gov/tutorials/openMP/#Compiling
- Außerdem muss die Bibliothek omp.h eingebunden werden.
- Die Ausführung ist wie bei einem seriellen C-Programm.
- OpenMP erhält die Anzahl der parallelen Prozesse über die interne Umgebungsvariable OMP\_NUM\_THREADS die man vor dem Ausführen des Programms mit folgendem Befehl festlegt: export OMP\_NUM\_THREADS=np

```
Beispiel "Hello world"
```

```
\#include \ltstdio.h>
```

```
// Binde OpenMP Bibliothek ein
\#include \langleomp.h\rangleint main ( int argc, char **argv)
 \{// Hier beginnt eine parallele OpenMP Umgebung
            // Es werden vom Master-Thread OMP_NUM_THREADS viele Threads
                     eroeffnet, die alle Hello world!! schreiben.
           #pragma omp parallel
             {
                        printf (" \nightharpoonup \nightharpoonup \n}
            return 0;
 }
```
- In C startet eine parallele Region mit  $#$ pragma omp parallel
- Bei Beginn einer parallelen Region öffnet der Master-Thread  $(id=0)$  OMP\_NUM\_THREAD viele Threads.
- Jeder Thread erhält eine id, auslesbar mit omp\_get\_thread\_num()
- Am Ende der parallelen Region befindet sich eine Barriere und alle Threads bis auf den Master-Thread werden eliminiert.

#### Daten: private and shared

- Daten können in OpenMP private oder shared sein.
- shared heißt: Im Speicher liegt eine Kopie des Datensatzes, alle Threads lesen und schreiben in diesen Datensatz.
	- $\rightarrow$  Achtung: Lese- und Schreibkonflikte möglich!
	- $\rightarrow$  Bei Initialisierung von Variablen (Integer, Double, Arrays etc.) sind diese per default shared.
	- $\rightarrow$  Einsatzgebiet: Arbeiten mit oder an Arrays: Jeder Thread bearbeitet einen anderen Bereich.
- Werden hingegen Daten explizit als private deklariert erhält jeder Thread seine eigene Kopie (keine Konflikte!).
	- $\rightarrow$  Zu Beginn einer parallelen Region wird auf jedem Thread eine private Kopie mit Null initialisiert, am Ende der parallelen Region wird die verbleibende Variable auf dem Master-Thread wieder zurück auf Null gesetzt.
	- $\rightarrow$  Einsatzgebiet: Threads berechnen / halten unterschiedliche Ergebnisse (Norm eines Teilvektors, Thread-ID etc.)

#### Beispiel zu private und shared Daten

```
\#include \ltstdio.h>
\#include \langleomp.h\rangleint main ( int argc, char **argv)
\{// Variablen sind hier erst einmal per default "shared"
    int nthreads, threadid;
    // Beginn parallele Region
    // nthreads und threadid werden jetzt private!
    #pragma omp parallel private (nthreads, threadid)
     {
         th read id = comp.get_thread_number();
         printf ('')n' I'm Thread %d \n\times threadid );
         // Ausgabe der Anzahl Threads nur auf Master-Thread
         if (threadid = 0)
         {
             nth reads = comp.get_number_{th}printf ("\n\mu\) Number of Threads: %d \n", nthreads);
         }
     }
    return 0:
}
```
#### Parallele for-Schleife

- OpenMP zerlegt eine Schleife in OMP\_NUM\_THREADS viele, etwa gleich lange Teilschleifen und weist jedem Thread eine Teilschleife zur Abarbeitung zu.
- Die Länge der Schleife muss vorab und als shared Variable bekannt sein.
- Die Laufvariable hingegen sollte private sein.
- Es befindet sich eine Barriere am Ende von parallelen for-Loops.
- Befehl: #pragma omp parallel for

```
\#include \ltstdio.h>
\#include \ltstdlib.h>
\#include \langleomp.h>int main()
{
     int n = 8int a [ ] = \{1, 2, 3, 4, 5, 6, 7, 8\};int b[] = \{1, 2, 3, 4, 5, 6, 7, 8\};int c \begin{bmatrix} \end{bmatrix} = \{ 0, 0, 0, 0, 0, 0, 0, 0 \};
     int i, num;int nthreads;
     // parallel for
     #pragma omp parallel for shared (n, a, b, c) private (i, num)for (i = 0; i < n; i++)\{c[i] = a[i] + b[i];}
     #pragma omp parallel
     \{num = comp\_get_name_-threads();
          printf ("Num threads: %d\n\pi",num);
     }
```

```
#pragma omp master
     \left\{ \right.p r i n t f (''\n\n' );
           for (i = 0; i < n; i++){
               p r i n t f ("%d", c [ i ] );
           }
     }
     printf(''\n\langle n" );
     return 0;
}
```
• Der Befehl #pragma omp master eröffnet einen Bereich, den nur der Master-Thread ausführt.

### Nützliche Links

- Offizielle Website
	- $\rightarrow$  <http://openmp.org>
- GNU Project GOMP (Implementierung von OpenMP in der GNU Compiler Collection)
	- $\rightarrow$  <https://gcc.gnu.org/projects/gomp/>